# <span id="page-0-0"></span>**ANSYS 12 - Beam (2D Element) - Step 5**

Author: Rajesh Bhaskaran & Yong Sheng Khoo, Cornell University

[Problem Specification](https://confluence.cornell.edu/display/SIMULATION/ANSYS+12+-+Beam+%282D+Element%29+-+Problem+Specification) [1. Pre-Analysis & Start-Up](https://confluence.cornell.edu/display/SIMULATION/ANSYS+12+-+Beam+%282D+Element%29+-+Step+1) [2. Geometry](https://confluence.cornell.edu/display/SIMULATION/ANSYS+12+-+Beam+%282D+Element%29+-+Step+2) [3. Mesh](https://confluence.cornell.edu/display/SIMULATION/ANSYS+12+-+Beam+%282D+Element%29+-+Step+3) [4. Setup \(Physics\)](https://confluence.cornell.edu/display/SIMULATION/ANSYS+12+-+Beam+%282D+Element%29+-+Step+4) [5. Solution](#page-0-0) [6. Results](https://confluence.cornell.edu/display/SIMULATION/ANSYS+12+-+Beam+%282D+Element%29+-+Step+6) [7. Verification & Validation](https://confluence.cornell.edu/display/SIMULATION/ANSYS+12+-+Beam+%282D+Element%29+-+Step+7)

## Step 5: Solution

Now that we have set up the boundary conditions, we can actually solve for a solution. Before we do that, let's take a minute to think about what is the postprocessing that we are interested in. We are interested in the deflection and bending stress on the beam. Let's set up those post-processing parameters before we click solve button.

Let's start with inserting Total Deformation.

#### **Outline > Solution (A6) > Insert > Total Deformation**

Next let's insert bending moment. This is the stress in the x direction. Unfortunately, this value is not readily available in ANSYS. Let's defined our own variable.

#### **Outline > Solution (A6) > Insert > User Defined Result**

Under **Details of "User Defined Result"**, enter SX for **Expression**. Finally click **Solve** at the top menu.

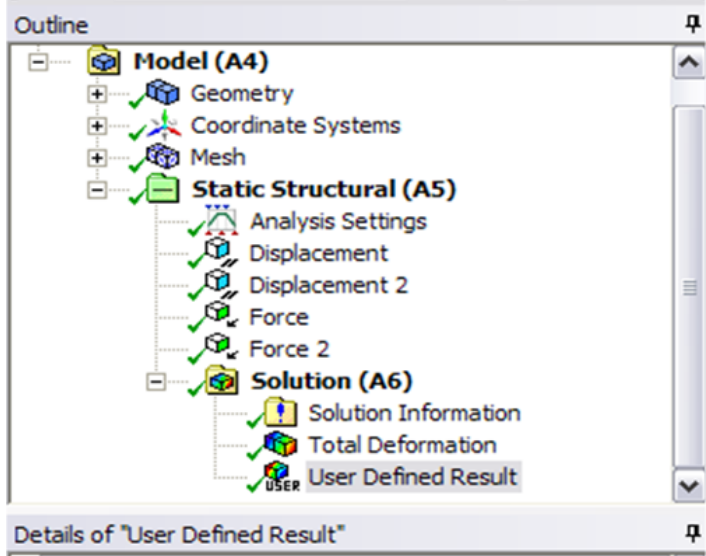

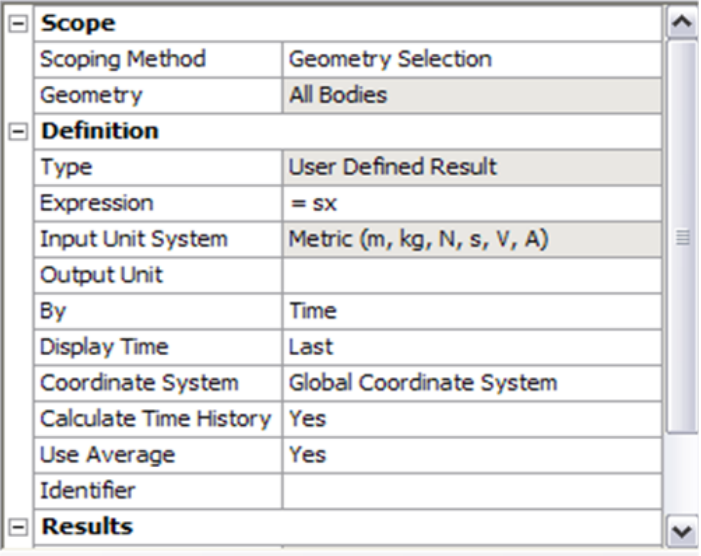

### **[Go to Step 6: Results](https://confluence.cornell.edu/display/SIMULATION/ANSYS+12+-+Beam+%282D+Element%29+-+Step+6)**

[See and rate the complete Learning Module](https://confluence.cornell.edu/pages/viewpage.action?pageId=112039139)

[Go to all ANSYS Learning Modules](https://confluence.cornell.edu/display/SIMULATION/ANSYS+Learning+Modules)